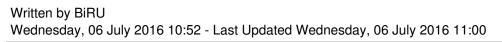

The very first thing we want to do is find out what version we are using. Run the following command:

# uname -a

And it should print out something on the next line. I am going to use this example to upgrade FreeBSD from 9.3 to 10.1

FreeBSD mail.domain.xxx 9.3-STABLE FreeBSD Fri Jul 13 25 00:53:24 CDT 2015 [email protected]

//

:/usr/obj/usr/src/sys/GENERIC i386

There are a few things to note. The date after that indicates when the last build took place. Rather old system so we need to update it to 10.1 so lets get started!

We need to tell FreeBSD to download the latest sources for FreeBSD 10.1. Lets get rid of the current sources:

#

pkg install ca root nss

```
# cd /usr/src
# rm -dfr *
```

Now we will want to install subversion. If you have already installed subversion please skip this step.

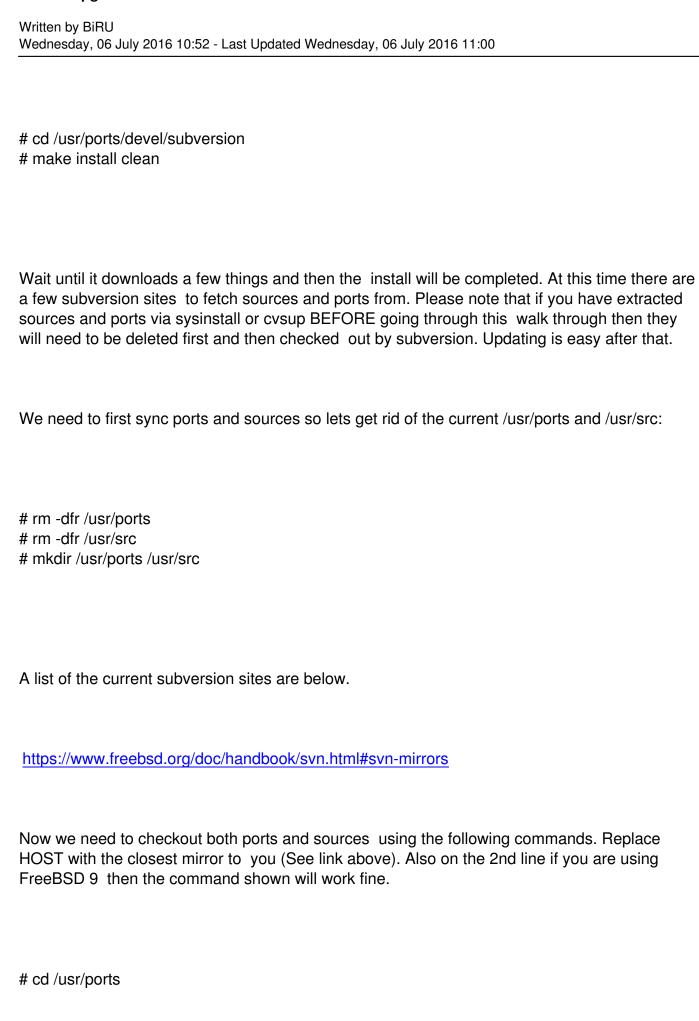

| Written by BiRU Wednesday, 06 July 2016 10:52 - Last Updated Wednesday, 06 July 2016 11:00                                                                  |
|----------------------------------------------------------------------------------------------------|
| # svn checkout https://svn0.us-east.FreeBSD.org/ports/head /usr/ports # cd /usr/src # svn checkout https://svn0.us-east.FreeBSD.org/base/stable/10 /usr/src |
| Please DO NOT continue until sources and ports and have synched.                                                                                            |
| Lets backup etc first:                                                                                                    |
| # rm -dfr /backup/ (If this directory does not exist then please ignore this step) # mkdir /backup/etc # cp -Rp /etc/* /backup/etc                          |
| You will now need to tell your stable-supfile to use the RELENG_10 tree. The stable-file example file is located at:                                        |
| # /usr/share/examples/cvsup/stable-supfile                                                                                                    |
| It may be a good idea to look through /usr/ports/UPDATING so take a look:                                                                                   |
| # vi /usr/ports/UPDATING                                                                                                    |

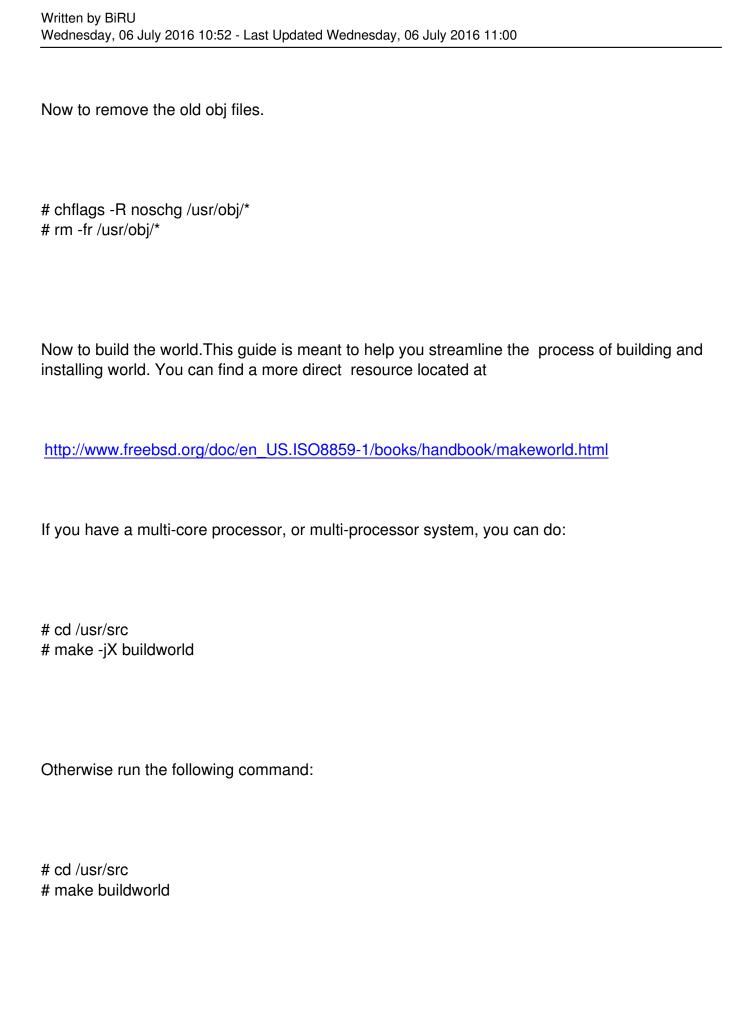

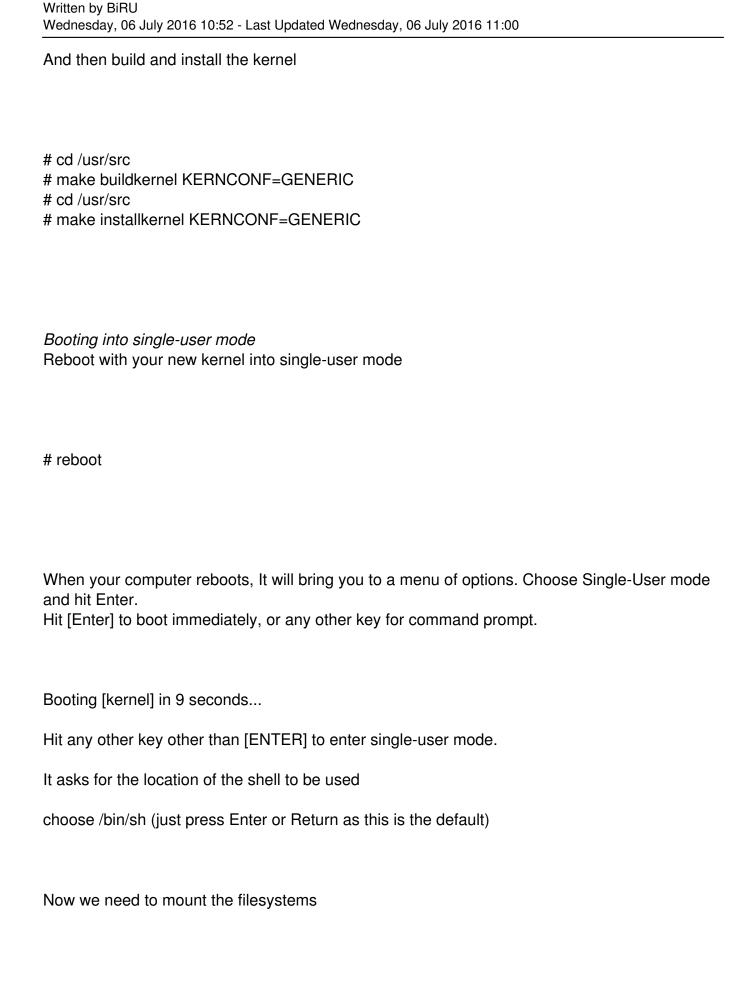

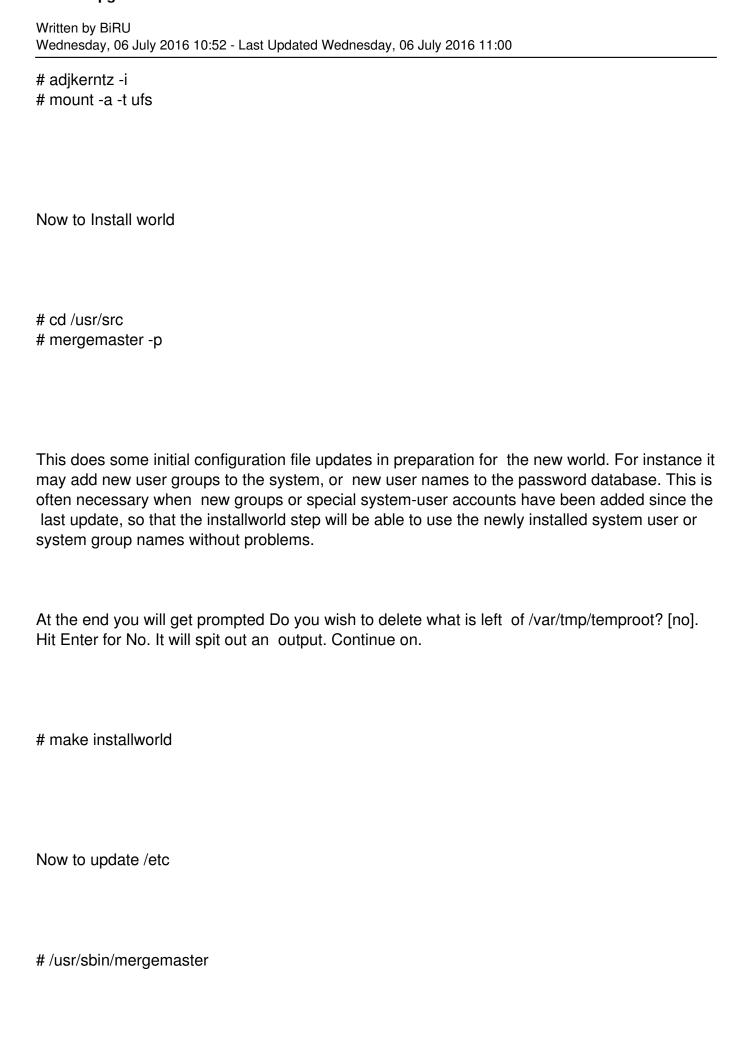

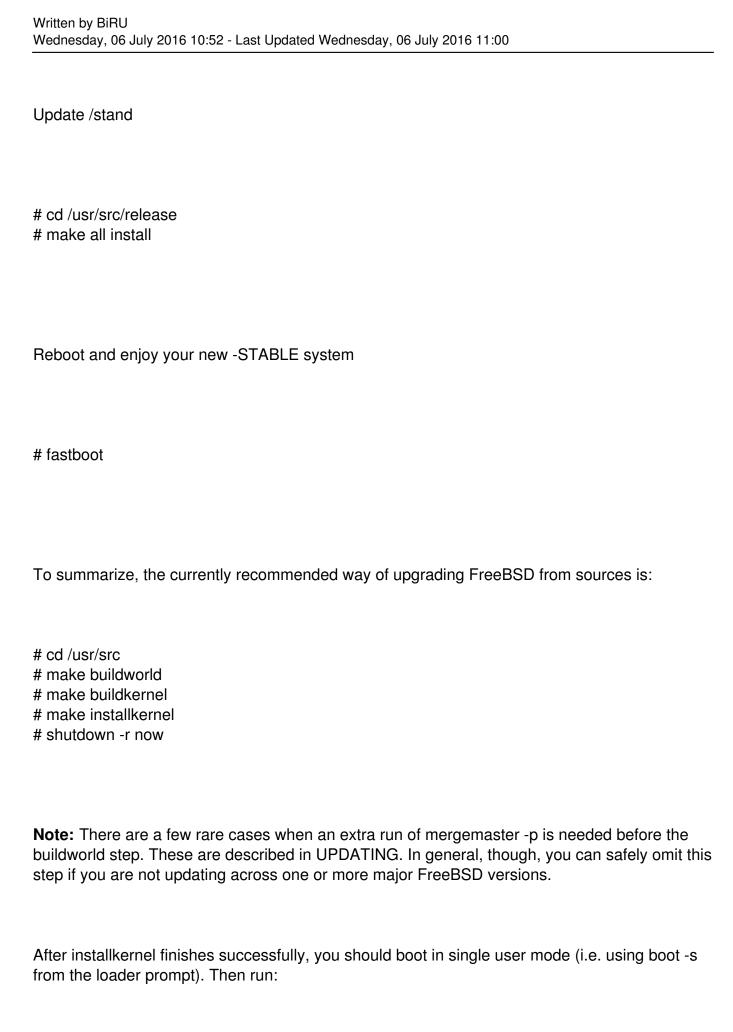

Written by BiRU Wednesday, 06 July 2016 10:52 - Last Updated Wednesday, 06 July 2016 11:00

```
# adjkerntz -i
# mount -a -t ufs
# mergemaster -p
# cd /usr/src
# make installworld
# mergemaster
# reboot
```

**Read Further Explanations:** The sequence described above is only a short resume to help you getting started. You should however read the following sections to clearly understand each step, especially if you want to use a custom kernel configuration.